*Henryk Juszka, Marcin Tomasik, Stanisław Lis Katedra Energetyki Rolniczej Akademia Rolnicza w Krakowie* 

#### **WIZUALIZACJA KOMPUTEROWA W PREZENTACJI WYNIKÓW MODELOWANIA DOJU KRÓW**

#### **Streszczenie**

Zaprezentowano oprogramowanie do wizualizacji oraz kontroli procesu produkcyjnego, jako pomoc w przedstawianiu i analizie wyników modelowania procesów w inżynierii rolniczej. Opracowano wizualizację procesu doju krów. Aplikacja przedstawiająca ten proces została wykonana w programie InTouch® firmy Wonderware. Wartości zmiennych odpowiadających za realizację poszczególnych animacji obliczane są w programie Matlab®, następnie za pośrednictwem protokołu DDE kierowane do modelu wizualizacji komputerowej.

**Słowa kluczowe**: dój krów, aparat udojowy, automatyzacja, wizualizacja

### **Wstęp**

Wyniki badań symulacji komputerowych modeli matematycznych realizowane w popularnych programach specjalistycznych przedstawiane są w postaci liczb lub wykresów. Na ogół taka procedura wymaga rozpoznania zagadnienia odpowiednio wcześniej, bowiem na "pierwszy rzut oka" obserwator nie jest w stanie prawidłowo zinterpretować tych wyników. Co więcej, wg prekursora jakości Edwards'a Deminga - "Nie można poprawić tego, czego nie da się zobaczyć" [Rewilak 1997]. Współczesne mikroprocesorowe systemy sterowania współpracują z programami typu SCADA (Supervisory Control and Data Acquisition). Oprogramowanie takie umożliwia wizualizację oraz kontrolę procesu technologicznego, jak również zajmuje się archiwizacją danych procesowych, wyzwalaniem komunikatów alarmowych oraz coraz częściej analizą procesu produkcyjnego. Dane te są przesyłane do centralnego komputera i wykorzystywane do zarządzania oraz sterowania w czasie rzeczywistym. Nowoczesne systemy automatyki pozwalają na obrazowanie procesów zachodzących w obiektach na ekranach monitorów, bądź paneli dotykowych [Michta 1997]. Wizualizacja stanu procesu polega na jego zobrazowaniu w postaci animowanych obiektów tekstowych i graficznych, których spójną całość komponuje się za pośrednictwem akcji sterujących ich wyświetlaniem i usuwaniem.

Zastosowanie wizualizacji komputerowej umożliwia wygodniejszą analizę procesu i zmian w nim zachodzących, testowanie oraz wdrażanie wartościowych systemów udostępniających operatorom dane wprost z procesu technologicznego. Elastyczność tego programu umożliwia bardzo szczegółowe dopasowanie do rzeczywistego procesu, stąd pozwala na lepsze poznanie zjawisk w nim zachodzących.

Celem pracy było opracowanie aplikacji wspomagającej modelowanie procesów zachodzących w aparacie udojowym. Działanie akcji sterujących oraz charakterystyki parametrów tego procesu zostały importowane z modelu matematycznego pracy aparatu udojowego wykonanego w programie Matlab® .

Zakres pracy obejmował: opracowanie animowanej aplikacji przedstawiającej proces doju krów, przygotowanie połączeń komunikacyjnych z modelem matematycznym za pomocą protokołu DDE, symulację komputerową modelu aparatu udojowego z wizualizacją wyników.

# **Konstrukcja aplikacji wizualizującej działania aparatu udojowego**

InTouch składa się z trzech głównych programów: Menedżera aplikacji, WindowMaker oraz WindowViewer. Zawiera również program diagnostyczny Wonderware Logger [Wonderware Corporation 2005]. Budowę aplikacji rozpoczyna się od uruchomienia menedżera aplikacji służącego do zarządzania stworzonymi aplikacjami. Następnie tworzona jest nowa aplikacja o określonej nazwie i parametrach. W zakładce WindowMaker tworzone są poszczególne okna programu. Jest on środowiskiem edycyjnym, w którym obiektowo zorientowana grafika wykorzystywana jest do tworzenia animowanych okien z przyciskami. Polega to na zabudowie tych okien tłami, polami tekstowymi itp. Korzystamy również z animowanych obiektów, które samodzielnie komponujemy lub pobieramy z biblioteki obiektów nazywanej SymbolFactory. Okna te mogą być połączone z przemysłowymi systemami Wejścia/Wyjścia, jak również z innymi aplikacjami Microsoft Windows.

Następnym etapem rozbudowy aplikacji jest opracowywanie efektu wizualnego aplikacji przez dopasowanie do siebie obiektów wielkościowo, dodanie reszty potrzebnych obiektów, zastosowanie proporcji w taki sposób, aby na głównym planie był umieszczony i w miarę widoczny obiekt, który jest nadrzędnym celem wizualizacji. W przypadku tego opracowania jest nim aparat udojowy. Po zakończeniu dodawania obiektów i elementów graficznych, należy przystąpić do "ożywiania" aplikacji, poprzez przypisanie poszczególnym elementom połączeń animacyjnych. Powodują one zmianę wyglądu obiektu odzwierciedlając przebieg wartości zmiennych. Otrzymaną aplikację uruchamia się z poziomu zakładki WindowViewer (rys. 1).

*Wizualizacja komputerowa...* 

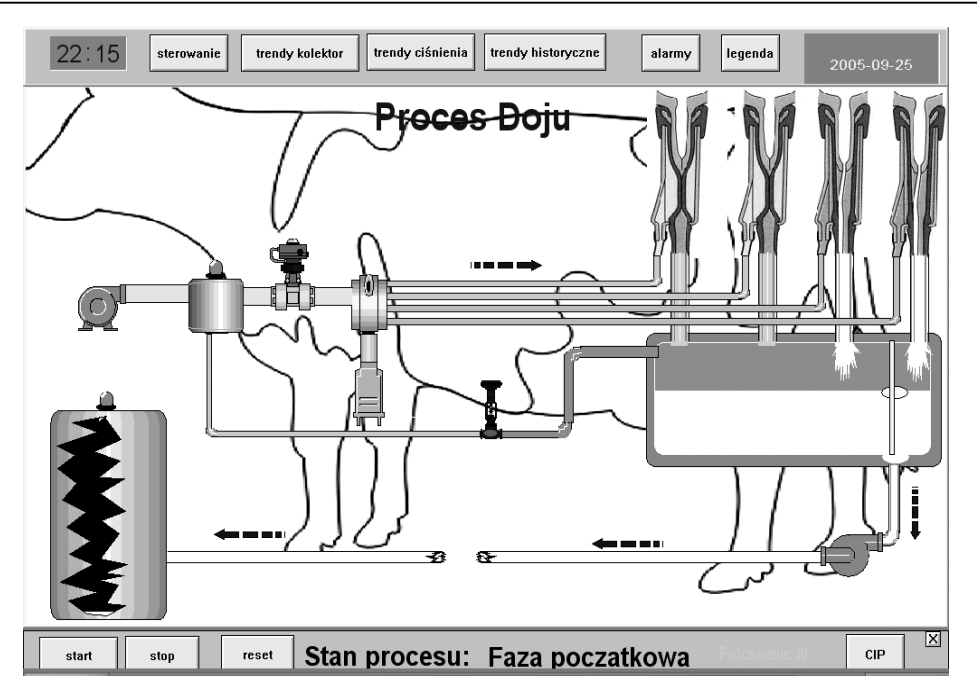

*Rys. 1. Aplikacja przedstawiająca proces doju krów Fig. 1. Application presenting the process of milking cows* 

WindowViewer wykonuje skrypty InTouch QuickScript, gromadzi dane archiwalne, przetwarza sygnały o alarmach i tworzy sprawozdania. Może pracować jako klient lub serwer, zarówno dla protokołu komunikacyjnego DDE, jak i dla protokołu SuiteLink. InTouch umożliwia wykorzystanie dwóch podstawowych typów zmiennych:

- własnych, inaczej pamięciowych (w oryginale nazywanych Memory tags),
- globalnych, wymiennych z innymi aplikacjami Windows (I/O tags).

Jeśli uruchamiamy prostą aplikację demonstracyjną (bez połączenia z rzeczywistym programem komunikacyjnym I/O Server lub programem symulującym komunikację ze sterownikiem PLC), własne zmienne dyskretne będą wystarczające do tego celu. Zmienne własne są również używane do uaktywniania i wyłączania połączeń animacyjnych.

Drugim podstawowym typem zmiennych są zmienne globalne. W prezentowanej aplikacji z takich zmiennych najczęściej korzystano, ponieważ dane (obliczone z modelu) pobierane były z innego programu. Mogą one być na bieżąco wykorzystywane przez inne aplikacje systemu Windows® za pośrednictwem programów komunikacyjnych korzystających z dynamicznej wymiany danych (DDE). Wartości zmiennych tego typu, wykorzystywanych przez inne aplikacje są uaktualniane automatycznie bezpośrednio po zmianie wartości zmiennej "źródła". W celu umożliwienia wymiany danych z programem komunikacyjnym zmienna musi być typu globalnego (I/O).

Pomocnym narzędziem oprogramowania InTouch jest możliwość korzystania ze skryptów. Skrypty umożliwiają wykonywanie poleceń oraz operacji logicznych w zależności od spełnienia określonych kryteriów. Przykładowo wciśnięcie klawisza, może powodować otwarcie okna, zmianę wartości zmiennej, itd. Przykład fragmentu funkcji skryptowej zastosowanej w programie przedstawiono na rysunku 2.

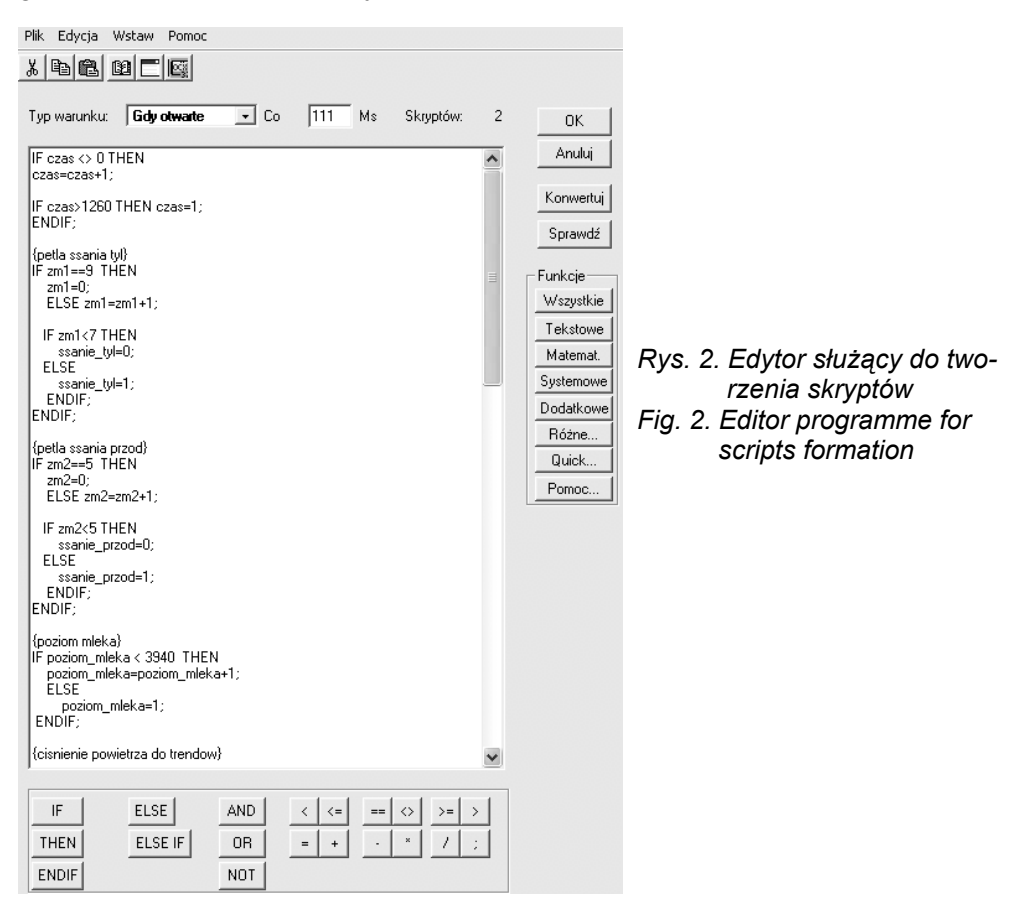

Umożliwia on utworzenie szeregu automatycznych funkcji systemowych dostosowanych do potrzeb użytkownika. Wszystkie skrypty są sterowane zdarzeniami. Zdarzeniem może być zmiana wartości, warunek, kliknięcie myszą itp. Edytor skryptów umożliwia najwierniejsze odzwierciedlenie procesu doju krów. Budując podstawowe kody decyduje się o ogólnym wyglądzie aplikacji, po czym rozbudowując je przybliżamy się do wszystkich zjawisk towarzyszących temu procesowi. Poprzez możliwość uzależniania i komunikacji, wartości zmiennych ulegają zmianom na skutek wielu czynników, a nie tylko jednego bezpośredniego. Pozwalają na zaprogramowanie dużej liczby takich powiązań, które wspólnie mogą generować określony skutek, niezwykle istotny z punktu widzenie bezpieczeństwa procesu. Takie sytuacje mogą być trudne do wychwycenia podczas analizy poszczególnych charakterystyk indywidualnie za pomocą programu statystycznego.

Z chwilą uruchomienia animacji przedstawiającej proces doju krów w zakładce WindowViewer, następuje rejestrowanie wszystkich parametrów tego procesu. Wybranie w menu programu okna "trendy bieżące" lub "historyczne", umożliwia odczytanie danych z dowolnego przedziału czasu (rys. 3). System informuje również za pomocą ostrzeżeń i alarmów o wszelkiego rodzaju nieprawidłowościach występujących w czasie tego procesu (przypisanych do określonych parametrów m.in. maksymalna lub minimalna wartość podciśnienia).

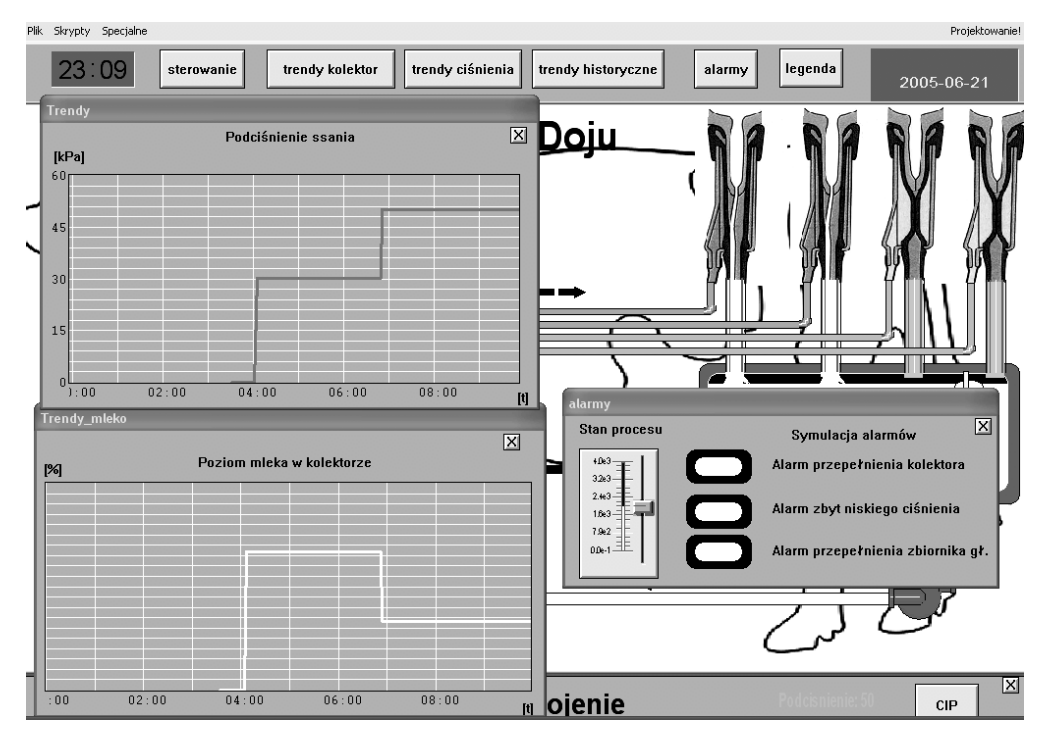

*Rys. 3. Rejestracja danych oraz alarmy procesowe Fig. 3. Data logging and process alarms*

Rozwój technik mikroprocesorowych oraz przedstawione możliwości systemów wizualizacji ułatwiają modelowanie i interpretację wyników. Narzędzia wspomagające takie jak: alarmy, raporty, trendy bieżące i historyczne zapewniają wychwytywanie problemów i wcześniejszą ich eliminację.

W prezentowanym rozwiązaniu technicznym wizualizacja komputerowa pozwala na lepsze zrozumienie problematyki doju, wskazuje kluczowe obszary, gdzie mogą występować zagrożenia dla poprawności procesu. Umożliwia dobór parametrów sterujących na podstawie obserwacji ich zmienności. Dalsze prace rozwojowe nad wizualizacją doju krów powinny zmierzać w kierunku rozbudowywania tej aplikacji, aby w niej można było prezentować jak najwięcej szczegółów w celu dokładniejszego odtworzenia tego procesu.

## **Wnioski**

Oprogramowanie służące do wizualizacji procesów technologicznych umożliwia przedstawienie modelowanego procesu doju w postaci sekwencji animowanych zdarzeń wiernie oddających obraz tego procesu, co jest niezwykle istotne dla lepszego zrozumienia zjawisk w nim zachodzących, przez przetworzenie danych liczbowych na animowane zdarzenia pozwala na szybsze wychwycenie błędów w modelu, prowadzi pełną archiwizację danych procesowych (warunków pracy, zadawanych parametrów wejściowych, wyjść itd.), wpływając tym samym na lepszą analizę i weryfikację, w przypadku bezpośredniego zastosowania do procesu doju krów, ułatwia analizę wielu jego parametrów, a poprzez systemy alarmów podnosi bezpieczeństwo i jakość produkcji mleka.

# **Literatura**

Michta E., Adamski T. 1997. Wizualizacja obiektów i procesów technologicznych – stan obecny i perspektywy rozwoju. Mat. Konf. III Sympozjum nt. Pomiar i Sterowanie w Procesach Przemysłowych. Zielona Góra

Rewilak J. 1997. Komputerowe wspomaganie systemów zapewnienia jakości według norm ISO 9000. I. Biuletyn automatyki, 14/4, Astor, Kraków

Wonderware Corporation. 2005. Wonderware InTouch®. Astor sp. z o.o. Kraków

*Praca naukowa finansowana ze środków KBN w latach 2002-2005 jako projekt badawczy*